[Kan du ikke læse denne email så klik her](http://us10.campaign-archive1.com/?u=94ac0890950ceb74b12312e9b&id=41828378f4&e=[UNIQID])

# $U$ Leg.dk

## Efteråret i ITleg.dk

 Nu er jeg for alvor trukket i arbejdstøjet igen og i fuld gang med at planlægge min efterårs sæson. Jeg skal blandt andet lave workshop på en konference om kreativ LEG, LÆRING OG SPIL med digitale medier. [Man kan læse mere om konferencen her](http://lege-apps.dk/kreativ-leg-laering-og-spil-med-digitale-medier/). I løbet af efteråret vil der også komme en ny bog med vejledninger til de 2 bøger, som jeg allerede har udgivet. [Man kan læse mere om mine bøger her.](http://www.itleg.dk/produkter-2/produkter/produkter-boeger/)

I spalten her til højre kan man læse om en af de kurser jeg har holdt i foråret. Måske var det noget for jeres institution også. Kurser kan bestilles ved at skrive en mail til la@itleg.dk

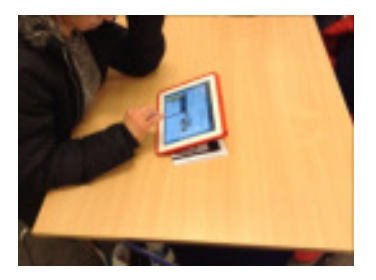

### Kursus på pædagogisk dag

Et indslag på pædagogisk dag på 2½ time, hvor de 20 vuggestue og børnehavepædagoger fik masser af inspiration til arbejdet med iPad, fik prøvet et par tekniker af og gik hjem med konkrete planer for, hvad de ville prøve med børnene den næste uge.

 $2\frac{1}{2}$  time koster 3000,- plus moms og transport

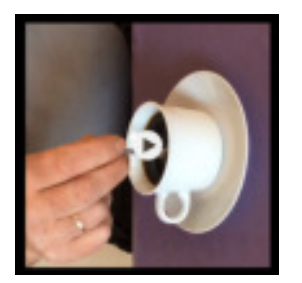

#### Rotere en video i iMovie

- Åbn iMovie
- Start et nyt projekt. Skal startes som film.
- Vælg et vilkårligt tema og opret.
- · Indsæt den ønskede video.
- Tag fat i videoen med 2 fingre i det store visningsvindue.
- Drej videoen indtil en hvid rotations pil vises på videoen.
- Videoen er nu drejet 90 grader og processen kan gentages, hvis det er nødvendigt.
- For at kunne bruge den rotterede video i andre app's, skal den arkiveres via dele ikonet.

#### Kontaktinformationer: ITleg.dk, Stoholm 18, 9270 Klarup, 5044 8534, www.itleg.dk

[Afmeld nyhedsbrevet her](http://itleg.us10.list-manage.com/unsubscribe?u=94ac0890950ceb74b12312e9b&id=a0bac44490&e=[UNIQID]&c=41828378f4)